Министерство науки и высшего образования Российской Федерации

Федеральное государственное бюджетное образовательное учреждение высшего образования «Оренбургский государственный университет»

Кафедра промышленной электроники и информационно-измерительной техники

# **ИССЛЕДОВАНИЕ СПЕКТРОВ**  РАДИОСИГНАЛОВ АНАЛИЗАТОРОМ **ЭЛЕКТРОМАГНИТНЫХ ПОЛЕЙ И СИГНАЛОВ В ДИАПАЗОНЕ ЧАСТОТ 100 кГц – 2,9 ГГц**

Методические указания

### Составители: Е.А. Корнев, О.В. Худорожков

Рекомендовано к изданию редакционно-издательским советом федерального государственного бюджетного образовательного учреждения высшего образования «Оренбургский государственный университет» для обучающихся по образовательным программам высшего образования направлений 11.03.02 Инфокоммуникационные технологии и системы связи, 11.03.03 Конструирование и технология электронных средств, 11.03.04 Электроника и наноэлектроника

> Оренбург 2020

Рецензент – доцент, кандидат технических наук С.А. Сильвашко

 И67 **Исследование спектров радиосигналов анализатором электромагнитных полей и сигналов в диапазоне частот 100 кГц – 2,9 ГГц** : методические указания / составители Е.А. Корнев, О.В.Худорожков; Оренбургский гос.ун-т. – Оренбург: ОГУ, 2020.- 19 с.

В методических указаниях изложены цели, задачи и методика проведения лабораторной работы «Исследование спектров радиосигналов анализатором электромагнитных полей и сигналов в диапазоне частот  $100$  кГц – 2,9 ГГц». В прилагаемой инструкции по эксплуатации анализатора спектров сигналов приведены принцип действия, основные параметры и приемы использования.

Методические указания предназначены для выполнения лабораторной работы по дисциплинам «Основы радиоэлектроники и связи», «Радиовещание», «Приемопередающие устройства» для студентов направлений подготовки 11.03.03 Конструирование и технология электронных средств, 11.03.02 Инфокоммуникационные технологии и системы связи», 11.03.04 Электроника и наноэлектроника.

> УДК 621.396.6 ББК 32.842.5

© Корнев Е.А., Худорожков О.В. составление, 2020 © ОГУ, 2020

### **Содержание**

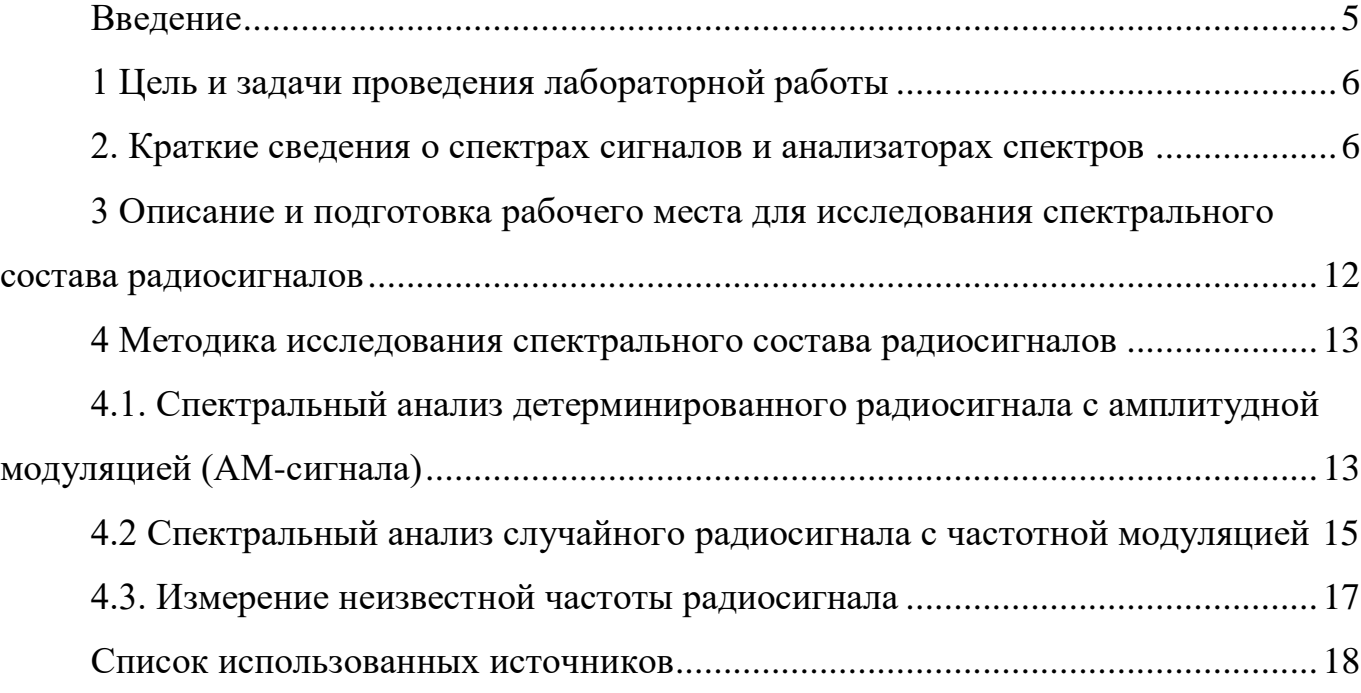

#### **Список используемых сокращений и условных обозначений**

- АЧХ Амплитудно-частотная характеристика
- АМ Амплитудно-модулированный сигнал
- ЧМ Частотно-модулированный сигнал
- ВЧ Высокочастотный сигнал
- ПЧ Сигнал промежуточной частоты
- СВЧ- Сверхвысокочастотный сигнал
- НЧ Низкочастотный сигнал
- УВЧ Усилитель высокой частоты
- КПД Коэффициент полезного действия
- ЛАЧХ Логарифмическая амплитудно-частотная характеристика
- УПЧ- Усилитель промежуточной частоты
- ФЧХ Фазо-частотная характеристика
- АЦП Аналого-цифровой преобразователь
- БПФ- Быстрое преобразование Фурье
- УНЧ- Усилитель низкой частоты
- АРУ- Автоматическая регулировка усиления
- ВЦ- Входная цепь
- Г- Гетеродин
- Д- Детектор
- ПФ- Полосовой фильтр
- СВ- Средние волны
- КВ- Короткие волны

#### <span id="page-4-0"></span>Введение

Спектральный анализ - это один из методов обработки сигналов, который позволяет измерить и представить амплитудно-частотный спектр измеряемого сигнала. Известно, что преобразование Фурье является математической основой, которая связывает отображения сигналов во временной и частотной областях. Теория Фурье гласит, что любой сложный сигнал, представленный во временной области, состоит из множества гармоник с соответствующими частотами, амплитудами и фазами. Измерения в частотной области посредством анализаторов спектров способны показать, какая амплитуда (энергия) имеет каждая гармоника спектра сигнала. Некоторые исследуемого измерения требуют получения полной информации о сигнале - частоте, амплитуде и фазе. Такого рода анализаторы называются векторными анализаторами сигнала. Современные анализаторы спектра способны проводить различного рода векторные измерения сигнала. Однако, другая обширная группа измерений не включает определения фазовых соотношений между составляющими, синусоидальными ДЛЯ этого применяют более простой инструментарий - амплитудно-частотные анализаторы.

В настоящих методических указаниях приведены цели, задачи и методика выполнения лабораторной работы  $\mathbf{c}$ использованием широкодиапазонного амплитудно-частотного анализатора МІТЗ290, сопряженного с персональным Программная оболочка анализатора позволяет компьютером. Проводить статистическую обработку спектров радиосигналов. Предложенная в указаниях методика экспериментов описывает последовательность подготовки, проведения, записи и обработки спектров детерминированных амплитудно-модулированных и случайных частотно-модулированных сигналов.

Устройство, принцип действия и методика измерений амплитудно-частотного анализатора МІТЗ290 детально рассматривается в техническом описании  $\mathbf{M}$ инструкции по эксплуатации данного прибора.

#### <span id="page-5-0"></span>**1 Цель и задачи проведения лабораторной работы**

Целью лабораторной работы является изучение методов и средств спектрального анализа сигналов, овладение навыками работы с анализатором спектров и приемами измерения основных статистических параметров спектров радиосигналов.

В ходе проведения лабораторной работы решаются следующие задачи:

а) изучение кратких сведений о спектрах сигналов и инструкции по эксплуатации анализатора амплитудно-частотных спектров радиосигналов MIT3290;

б) изучение интерфейса пользователя программной оболочки Field analyzer RF (3201);

в) подготовка, проверка работоспособности генератора ВЧ сигналов Г4-151 и анализатора спектров MIT3290 с применением соответствующих инструкций по эксплуатации; освоение интерфейса пользователя программной оболочки Field analyzer RF (3201);

г) сборка и монтаж рабочего места согласно структурной схемы;

д) исследование и построение спектра детерминированного АМ-сигнала;

e) исследование и построение спектра случайного ЧМ-сигнала;

ж) измерение частоты неизвестного сигнала.

## <span id="page-5-1"></span>**2 Краткие сведения о спектрах сигналов и анализаторах**

#### **спектров**

*Спектр* – это совокупность гармонических составляющих сложного сигнала, отличающихся амплитудами, фазами и частотами, которые при определенной операции (ряд Фурье или обратное преобразование Фурье) дают сигнал во временной области.

На рисунке 1 (слева) показана форма сложного сигнала во временной области. Форма явно демонстрирует, что сигнал не является чистой синусоидой. Тогда возникает вопрос о гармоническом составе этого сигнала. В частотной области

(рисунок 1, справа) показан спектр – уровень каждой гармонической составляющей (ордината) на оси частот (абсцисса). Как видно, в данном случае спектр состоит лишь из двух волн. Теперь можно однозначно сказать, от чего сигнал не является чистой синусоидой: в нем содержится еще одна гармоника, вторая гармоника в нашем случае.

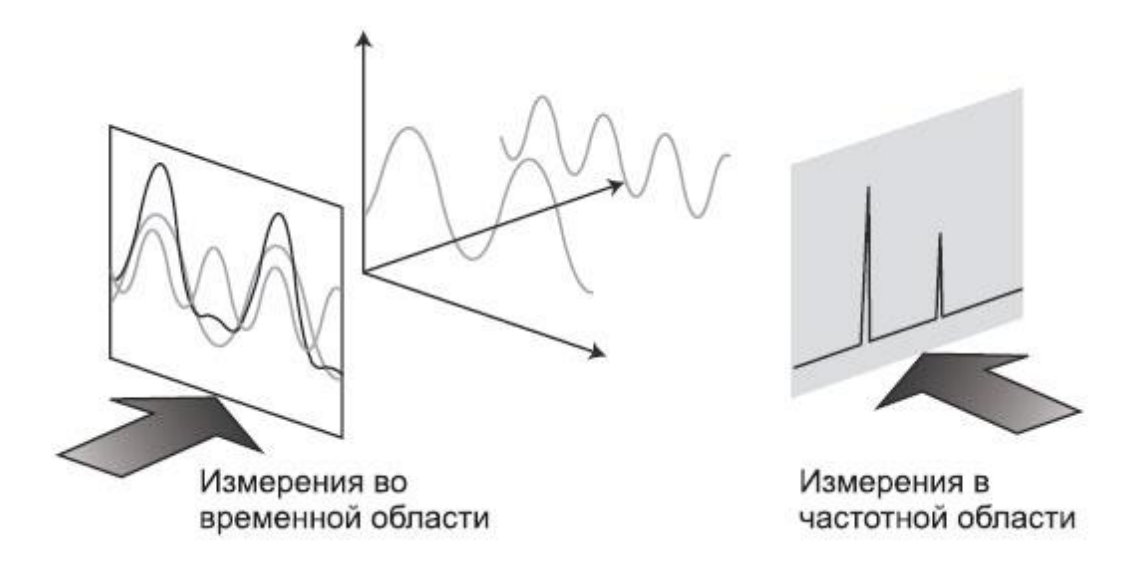

Рисунок 1 - Связь между временной и частотной областями

Методы и средства *спектрального анализа* обеспечивают решение многих практических задач. Например, сотовые радиосистемы должны проверяться на наличие гармоник несущего сигнала, которые могут вносить помехи в работу других систем, оперирующих на той же частоте, что и гармоники.

Наблюдение за спектром в широком радиодиапазоне – еще одна важная сторона измерений в частотной области. Государственные регулирующие структуры распределяют различные частоты для различных радио-служб: телевизионное и радиовещание, сотовая связь, связь правоохранительных органов и спасательных служб, а также множество иных организаций и приложений. Крайне важно, чтобы каждая служба работала только на предназначенной для нее частоте и оставалась в пределах выделенной полосы канала. Передатчики и другие излучатели обычно работают на очень близко расположенных соседних частотах. Для усилителей мощности и других компонентов таких систем ключевым параметром для измерения является количество энергии сигнала, просачивающейся в соседние каналы и порождающей интерференцию. На рисунке 2 представлен тестовый спектр передатчика с побочными гармониками. Естественно, что такой передатчик нельзя допустить к эксплуатации. Высшие гармоники могут создавать помехи другим передатчикам и вносить частотные искажения.

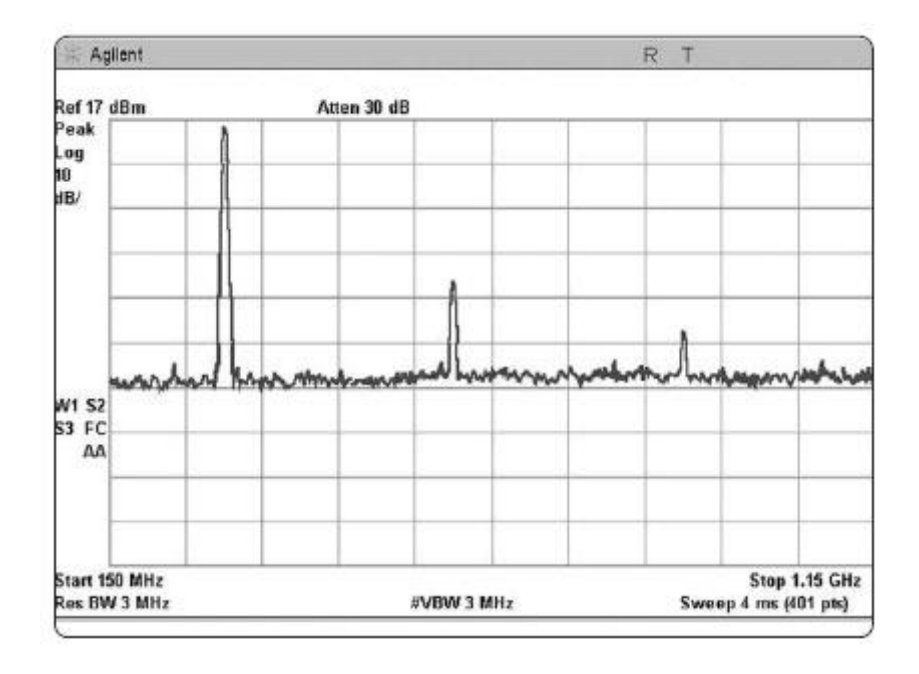

Рисунок 2 – Тестовый спектр передатчика на гармонические искажения

Кроме того, в процессе разработки и производства практически любой радиоэлектронной или электронной продукции возникает потребность исследования уровней излучения в зависимости от частоты, и приводить их в соответствие с нормами, устанавливаемыми государственными или ведомственными стандартами. Средством измерения спектрального состава в рассмотренных примерах и других случаях являются анализаторы спектра.

*Анализатор спектра* — прибор для наблюдения и измерения относительного распределения амплитуд (энергий) электрических (электромагнитных) колебаний в определенной полосе частот. Анализатор спектра позволяет определить амплитуду и частоту спектральных компонент, входящих в состав анализируемого процесса.

Важнейшей его характеристикой является разрешающая способность: наименьший интервал по частоте между двумя спектральными линиями, которые ещё разделяются анализатором спектра. Анализатор спектра может дать истинный спектр только тогда, когда анализируемое колебание периодично, либо существует только в пределах заданного временного интервала. При анализе процессов анализатор спектра даёт не истинный спектр, а его оценку, зависящую от времени включения и времени анализа. Так как спектр колебания может в общем случае изменяться во времени, то оценка представляется как текущий спектр.

Низкочастотные  $(HY)$ бывают анализаторы параллельного  $\overline{M}$ последовательного типа (чаще параллельного) и предназначены для работы в диапазонах частот от нескольких герц до десятков-сотен килогерц. Используются в акустике, например, при исследовании характеристик шума, при разработке и обслуживании аудиоаппаратуры и в других целях. Анализаторы, используемые для контроля качества питающей электросети, иначе называются анализаторами гармоник. Типы НЧ анализаторов: UPV, UPP, Ф4327, С4-34, СК4-83, FLUKE\_41B

Большинство радиочастотных  $(B<sup>4</sup>)$  $\,$  M  $CBY$ анализаторов являются широкополосными и позволяют работать в полосе от нескольких килогерц до единиц -сотен гигагерц. Как правило, это анализаторы последовательного типа. Применяются для анализа свойств радиосигналов и исследования характеристик радиоустройств. Типы ВЧ и СВЧ анализаторов: FSL . FSV, FSU, CK4-84, C4-82, GSP-810.

Анализаторы последовательного типа являются наиболее распространенным видом анализаторов для исследования радиосигналов. Принцип их действия состоит сканировании полосы частот с помощью перестраиваемого гетеродина.  $\bf{B}$ Составляющие спектра последовательно переносятся на промежуточную частоту. Перестройка частоты гетеродина эквивалентна перемещению спектра исследуемого сигнала. Селективный УПЧ последовательно выделяет составляющие спектра, и, благодаря синхронной развёртке осциллографического индикатора, отклики каждой спектральной составляющей последовательно воспроизводятся на его экране.

 $\mathbf Q$ 

На рисунке 3 представлена функциональная схема, поясняющая основные принципы работы последовательного анализатора спектра супергетеродинного типа. «Гетеродинирование» - означает смещение, то есть перенос частотного спектра из высокочастотной области в область сравнительно низкой, промежуточной частоты, а «супер» относится к супераудиочастотам или частотам выше звукового диапазона. Исходя из схемы, видно, что входной сигнал проходит через аттенюатор, а затем через фильтр нижних частот на смеситель, где он смешивается с сигналом от гетеродина. Поскольку смеситель – нелинейный элемент, на его выходе будут не только два первоначальных сигнала, но и их гармоники, а также сигналы с комбинационными частотами (суммы и разности первоначальных частот и их гармоник).

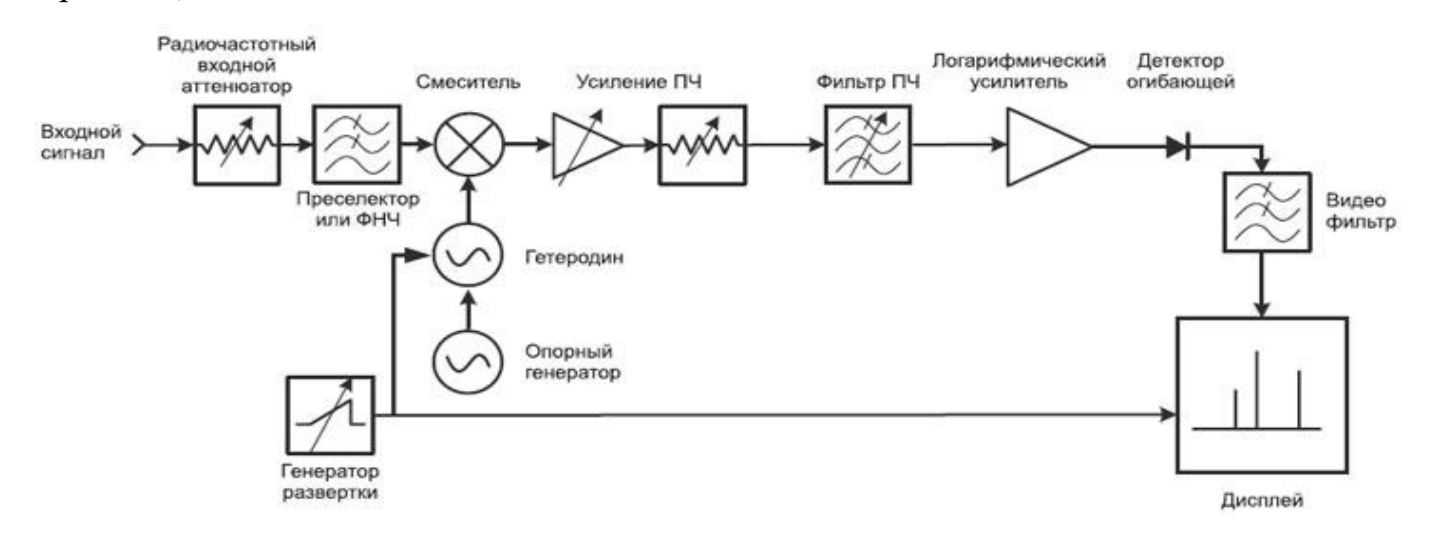

Рисунок 3 – Функциональная схема классического супергетеродинного анализатора спектра

Полосовой фильтр промежуточной частоты (ПЧ), производит селекцию сигнала с разностной частотой (ПЧ-сигнал), уровень которого далее обрабатывается (усиливается и сжимается по логарифмической шкале). Уровень ПЧ сигнала зависит от амплитуды гармоник исследуемого спектра.

Фильтр нижних частот детектора срезает высокочастотную составляющую промежуточной частоты и выделяет полезную огибающую, которая оцифровывается и выводится на дисплей. Уровни огибающей пропорционален амплитудам (энергии) гармоник. Генератор пилообразного напряжения управляет горизонтальным

движением луча по дисплею слева направо, а также перестраивает гетеродин таким образом, что его частота изменяется пропорционально пилообразному напряжению. Цикл сканирования периодически повторяется и на экране дисплея отображаются все гармоники исследуемого сигнала в диапазоне сканируемых частот гетеродина.

Анализаторы параллельного типа содержат набор идентичных узкополосных фильтров (высокодобротных резонаторов), каждый из которых настроен на определенную частоту. При одновременном воздействии исследуемого сигнала на настройке **BCC** фильтры каждый из них выделяет соответствующую  $er$ Параллельный составляющую спектра. анализатор спектра имеет перед последовательным преимущество в скорости анализа, однако уступает ему в простоте.

Современные цифровые анализаторы могут быть построены двумя способами. В первом случае это обычный анализатор последовательного типа, в котором измерительная информация в виде аналогового спектра, полученная методом сканирования полосы частот с помощью гетеродина, оцифровывается с помощью АЦП и, далее, обрабатывается цифровым методом. Во втором случае реализуется цифровой эквивалент параллельного типа в виде БПФ-анализатора, который вычисляет спектр с помощью алгоритмов быстрого преобразования Фурье (БПФ). По последовательными цифровые параллельные БПФ-анализаторы сравнению с определёнными преимуществами: более обладают высоким разрешением и скоростью работы, возможностью анализа импульсных и однократных сигналов. Они способны вычислять не только амплитудный, но и фазовый спектры, а также одновременно представлять сигналы во временной и частотной областях. К сожалению, параллельные БПФ-анализаторы из-за ограниченных возможностей аналого-цифровых преобразователей (АЦП) работают только на относительно низких частотах.

# <span id="page-11-0"></span>**3 Описание и подготовка рабочего места для исследования спектрального состава радиосигналов**

- 0400925 **COLO** A Hillia za
- 3.1 На рисунке 4 представлена фотография рабочего места.

Рисунок 4 – Рабочее место для исследования спектрального состава радиосигналов

3.2 Для исследования спектрального состава радиосигналов на рабочем месте необходимы следующие приборы и устройства: анализатор спектра «MIT 3290 (1); персональный компьютер (2); антенна, подключаемая к BNC входу анализатора (3); кабель связи анализатора спектра с портом RS-232C(4); высокочастотный генератор Г4-151; осциллограф С1-114; высокочастотные кабели.

3.3 На рабочем столе установите измерительные приборы. Изучите измерительные приборы с использованием соответствущих инструкций по эксплуатации.

3.4 Изучите описание и инстукцию по эксплуатации анализатора спектров MIT3209, а также пользовательский интерфейс программы RF3201.

3.5 Подключите приборы к сети. Включите приборы и дайте им прогреться не менее 5 минут. Проверьте работоспособность приборов и при необходимости проведите калибровку измерительных приборов. Выходы генераторов сигналов должны быть нагружены на нагрузочные сопротивления, соответствующие инструкциям. Осциллограф должен иметь измерительные щупы и головки, прилагаемые к нему.

#### <span id="page-12-0"></span>**4 Методика исследования спектрального состава радиосигналов**

### <span id="page-12-1"></span>**4.1 Спектральный анализ детерминированного радиосигнала с амплитудной модуляцией (АМ-сигнала)**

Проведите спектральный анализ детерминированного радиосигнала с амплитудной модуляцией (АМ-сигнала) с следующем порядке:

а) установите на выходе генератора Г4-151 сигнал с параметрами: частота несущего 50 МГц, частота однотонального модулирующего сигнала 1 кГц, амплитудой 100 мВ. Включите переключатель аттенюатора у генератора в положение - 60 дБ;

б) подайте на вход ANT анализатора спектра MIT 3209 сигнал с генератора сигналов Г4-151, с помощью соответствующего кабеля;

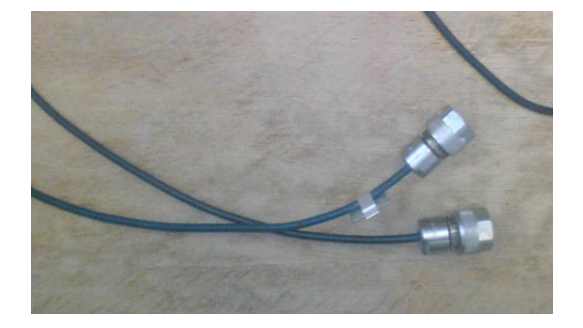

Рисунок 5 – Высокочастотные кабели

в) включив питание прибора установите следующие параметры сканирования:

- режим ручного сканирования;
- частота центрального маркера в соответствии с заданием преподавателя;
- режим демодуляции AM-модулированных сигналов;
- начните сканирование;

 в процессе эксперимента выберите наиболее приемлемый шаг частоты (STEP), чтобы на дисплее можно было четко увидеть центральную и боковые гармоники исследуемого сигнала;

- установите скорость порта ввода-вывода, равной 9600BPS;
- сохраните график полученного спектра сигнала командой file => Save

Graph as bmp для последующего использования в отчете о проделанной работе. Интерфейс программной оболочки RF-3201 и примерный вид спектра представлен на рисунке 6.

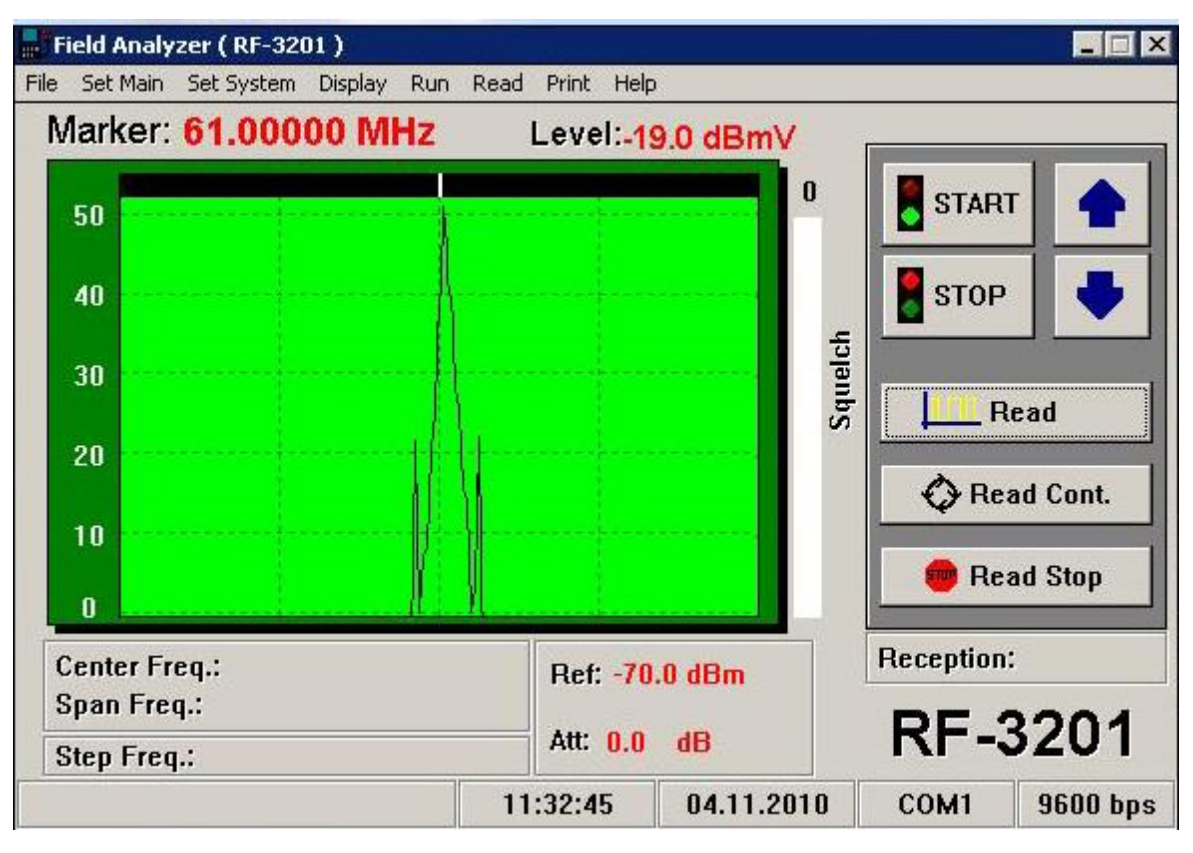

Рисунок 6 - Интерфейс программной оболочки и примерный вид спектра в) запишите аналитическое выражение АМ-сигнала с центральной частотой 50,0 МГц и однотональным модулирующим сигналом;

г) пользуясь ресурсами программного комплекса MathCAD нарисуйте график сигнала во временной области;

д) запишите аналитическое выражение амплитудно-частотного спектра АМсигнала с центральной частотой 50,0 МГц и однотональным модулирующим сигналом:

e) пользуясь ресурсами программного комплекса MathCAD, проведите расчет и составьте график спектра АМ-сигнала.

ж) сравните график расчетного спектра с графиками экспериментальных спектров, полученных с помощью анализатора спектра.

## <span id="page-14-0"></span>4.2 Спектральный анализ случайного радиосигнала с частотной модуляцией

Выполните спектральный анализ случайного радиосигнала с частотной модуляцией следующими последовательными операциями:

а) подключите антенну анализатора МІТ 3209 к входу ВNC с маркировкой ANT для измерения уровня сигнала высокочастотной несущей. Соедините анализатор МІТ 3209 с РС при помощи специального кабеля, подключенного к разъему RS-232C на боковой стенке анализатора

б) включите питание прибора, выберите режим ручного сканирования и, пользуясь методикой инструкции по эксплуатации МІТ 3209, установите следующие параметры сканирования:

- $\bullet$ режим ручного сканирования;
- установите частоту центрального маркера равной 100,8 МГц;
- режим демодуляции FM-модулированных сигналов;  $\bullet$
- $\bullet$ начните сканирование;

в процессе работы выберите наиболее приемлемый шаг частоты (STEP), чтобы на дисплее можно было четко разглядеть центральную и боковые гармоники исследуемого сигнала;

установите скорость порта ввода-вывода равной 9600BPS;

сохраните график спектра полученного сигнала командой file  $\Rightarrow$  Save Graph as bmp для последующего использования в отчете по проделанной работе.

в) запишите аналитическое выражение ЧМ-сигнала с центральной частотой 100,8 МГц и сложным модулирующим сигналом;

г) пользуясь ресурсами программного комплекса MathCAD нарисуйте график сигнала во временной области;

д) запишите аналитическое выражение амплитудно-частотного спектра ЧМсигнала с центральной частотой 100,8 МГц и сложным модулирующим сигналом;

е) пользуясь ресурсами программного комплекса MathCAD, проведите расчет и составьте график спектра ЧМ-сигнала;

ж) сравните график расчетного спектра с графиками ряда текущих экспериментальных спектров, полученных с помощью анализатора спектра.

Интерфейс программной оболочки и примерный вид одного из текущих спектров представлен на рисунке 7.

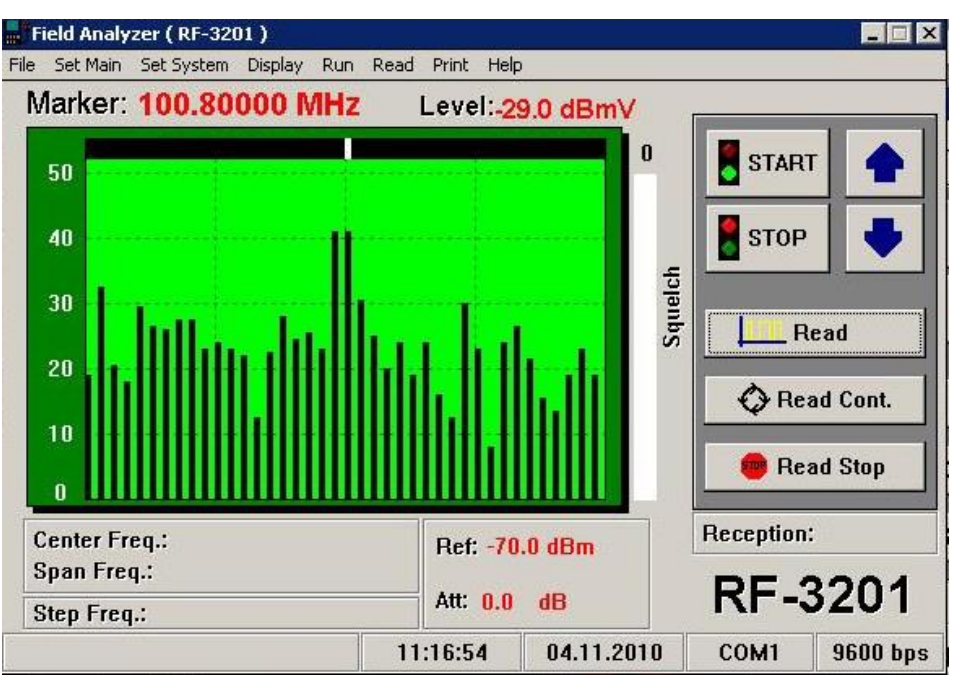

Рисунок 7 - Интерфейс программной оболочки и примерный вид одного из текущих спектров

в) запишите аналитическое выражение ЧМ-сигнала с центральной частотой 100,8 МГц и сложным модулирующим сигналом;

г) пользуясь ресурсами программного комплекса MathCAD нарисуйте график сигнала во временной области;

д), запишите аналитическое выражение амплитудно-частотного спектра ЧМсигнала с центральной частотой 88,3 МГц и со сложным модулирующим сигналом;

е ) пользуясь ресурсами программного комплекса MathCAD, проведите расчет и составьте график спектра ЧМ-сигнала;

ж) сравните график расчетного спектра с графиками ряда текущих экспериментальных спектров, полученных с помощью анализатора спектра.

#### <span id="page-16-0"></span>**4.3. Измерение неизвестной частоты радиосигнала**

В режиме частотомера анализатор может измерить и регистрировать частоту неизвестных сигналов в процессе следующих действий:

а) соедините выход генератора сигналов Г4-158 с входом частотомера анализатора спектра;

б) установите произвольную частоту исследуемого сигнала в диапазоне 10,0 - 2900 МГц;

в) установите с помощью ручки установки коэффициента АМ уровень модуляции в пределах 0,2-0.8.

г) включив питание прибора установите следующие параметры сканирования:

- режим измерения частоты (COUNTER);
- начните сканирование;
- установите скорость порта ввода-вывода равной 9600BPS;

 сохраните график полученного сигнала командой file => Save Graph as bmp для последующего использования в отчете по проделанной работе;

д) запишите измеренную частоту сигнала и сравните с установленной частотой сигнала генератора.

е) повторите операции п.п. 4.3а) - 4,3д) для других частот генератора, выбранных произвольным образом в диапазоне 10,0 - 2900 МГц.

#### **Список использованных источников**

<span id="page-17-0"></span>1 Метрология и радиоизмерения [Текст]: учебник для студентов вузов, обучающихся по направлению подготовки дипломированных специалистов "Радиотехника" / В. И. Нефедов [и др.] ; под ред. В. И. Нефедова.- 2-е изд., перераб. - Москва : Высш. шк., 2006. - 526 с. : ил.. - Авт. указаны на обороте тит. л. - Библиогр.: с. 514. - Предм. указ.: с. 515. - ISBN 5-06-004427-0.

2 Третьяк, Л. Н. Основы теории и практики обработки экспериментальных данных [Текст] : учебное пособие для бакалавриата и магистратуры / Л. Н. Третьяк, А. Л. Воробьев; под общ. ред Л. Н. Третьяк.- 2-е изд., испр. и доп. - Москва : Юрайт, 2017. - 218 с. : ил.; 16,82 печ. л. - (Университеты России). - На тит. л.: Книга доступна в электронной библиотечной системе biblio-online.ru. - Библиогр.: с. 198. - Прил.: с. 199-211. - Предм. указ.: с. 212-217. - ISBN 978-5-534- 04914-5.

3 Тартаковский, Д. Ф. Метрология, стандартизация и технические средства измерений [Текст] : учеб. для вузов / Д. Ф. Тартаковский, А. С. Ястребов. - М. : Высш. шк., 2001. - 205 с. : ил - ISBN 5-06-003796-7.

4 Боровиков, В. STATISTICA. Искусство анализа данных на компьютере: Для профессионалов / В. Боровиков. - СПб.: Питер, 2003. - 688 с. - ISBN 5-272- 00078-

5 Супергетеродинный радиоприемник [Электронный ресурс] – Режим доступа: [https://ru.wikipedia.org.](https://ru.wikipedia.org/) – 9.12.2015.

6 Гасанов, О. Принципы построения радиоприемников с цифровой обработкой сигнала. / О. Гасанов, А. Губа, Р. Кишов; Даг. гос. техн. ун-т. – Махачкала, 2010.

7 Справочный материал [Электронный ресурс]: Техническое описание – Радиоприемники диапазона АМ, КВ. Режим доступа [http://radiostorage.net/196](http://radiostorage.net/196-priemniki-kv-diapazon/4/) [priemniki-kv-diapazon/4/](http://radiostorage.net/196-priemniki-kv-diapazon/4/) - 1.05.2018.

8 Основы техники радиосвязи [Электронный ресурс]: Техническое описание - Структурная схема супергетеродинного приемника. Режим доступа <http://vikidalka.ru/1-114740.html> - 3.05.2018.

9 Скляр, Б. Цифровая связь. Теоретические основы и практическое применение: пер с англ; / Б.Скляр - Изд. 2-е, испр.— М.: Издательский дом «Вильямс», 2003.

10 Айфичер, Э. Цифровая обработка сигналов: практический подход: пер. с англ./ Э. Айфичер, Б. Джервис.-2 изд — М.: Издательский дом «Вильямс», 2004.

11 Аналого-цифровое преобразование; Под. ред. У. Кестера. / Пер с англ. под ред. Е.Б. Володина. — М.: Техносфера, 2007

12 Лайонс, Р. Цифровая обработка сигналов: 2-е изд. Пер. с англ. — М.: ООО «Бином-Пресс», 2006.

13 Колосовский, Е. А. Устройства приема и обработки сигналов [Текст] : учеб. пособие для вузов / Е. А. Колосовский. - М. : Горячая линия-Телеком, 2007. - 456 с. : ил. - Библиогр.: с. 452. - ISBN 5-93517-264-Х.

14 Радиоприемные устройства [Текст] : учеб. для вузов / под ред. Н. Н. Фомина.- 2-е изд., перераб. и доп. - М. : Радио и связь, 2003. - 520 с. : ил. - Библиогр. в конце гл. - ISBN 5-256-01620-2.

15 Нефедов, В.И. Основы радиоэлектроники и связи : учеб. для вузов / В.И.Нефедов – 3-е изд., испр. – М.: Высш. шк., 2009. – 510 с.

16 Баскаков, С.И. Радиотехнические цепи и сигналы : учеб. для вузов/С.И. Баскаков – 4 – изд., перераб. и доп. - М.: Высш. Шк., 2003. – 462 с.

17 Иванов, М.Т. Теоретические основы радиотехники:учеб. пособ / М. Т. Иванов, А. Б. Сергиенко, В. Н. Ушаков; под ред. В. Н. Ушакова.- 2-е изд., стер. - М. : Высш. шк., 2008. - 306 с